#### ATAPI type-2 キット説明書(Rev.4.0) ©2009-2018 Mi-Take

# **ATA(IDE) / (IDE) ATAPI** コントローラ 説明書 ( type 2 kit )

この度は、 ATA(IDE) / ATAPI コントローラ (/kit)お買い上げ頂きありがとうございました。 組み立て前に、本説明書をご一読いただきますようお願いいたします。 (キットには、部品一式のものと 基板完成品があります)

## ■■■ 本コントローラの特徴 ■■■

- 1. マイクロコントローラにATMEL ATmega164 を使用したシンプルな回路
- 2. CD-ROM等光学ドライブのATA(IDE)コネクタに直接装着する省スペース構造
- 3. PLAY, STOP, REV, FWD, EJECT の 5ボタンと Autoスタート、 Random再生の 2スイッチ機能と、 ポーズ、 1曲リピート、 CD繰返し再生、等 豊富な機能を実現
- 4. 16文字×2行の液晶に、曲数/曲番/経過時間/再生モード等動作状態を表示 または、より手軽な LEDによる表示回路にも対応しました。
- 5. 16社27モデルに及ぶ 光学ドライブの動作確認実施

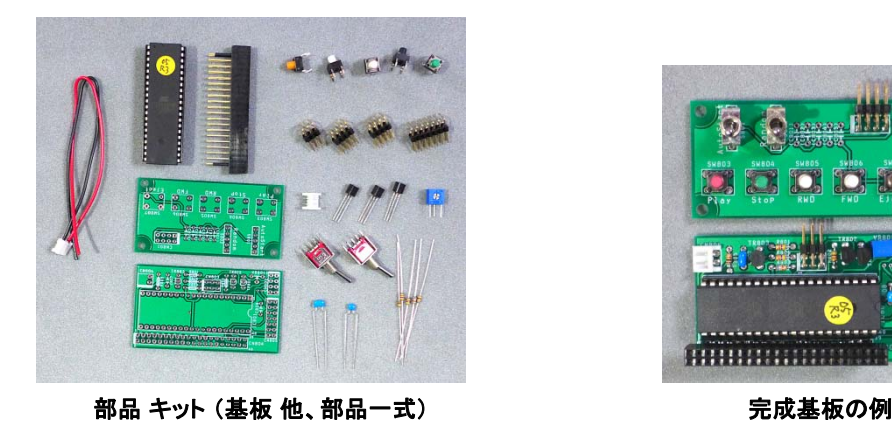

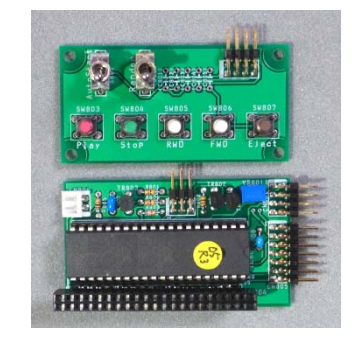

# ATAPI type2基板の作り方

- 1. 部品リストと部品配置図
- 1-1. 部品リストと完成基板例
- 2. 使用部品と取付注意(その1) ・コネクタに使用するヘッダーピンについて ・その他
- 3. 使用部品と取付注意(その 2) ・IDEコネクタと加工方法 ・取り付け(半田付け)について ・その他
- 4. 全体回路図

# **ATAPI type2**基板の接続 ※ 性能改善のため予告無く仕様が変更になる場合があります。

5. ATAPI type2基板と LCDの接続 ・LCDのコネクタ取付,

## ・接続ケーブルの作り方

- 6 LCDの代わりに LEDで動作状態表示をする 6. ・LEDで動作状態の表示 (SWは off )
	- ・LEDで演奏曲番の表示 (SWは on )
- 7. SW基板との接続 ・接続ケーブルの作り方と接続
- 8. CDドライブと電源の準備
- 9. 全体接続と動作確認準備

# **ATAPI type2**基板の使い方

10. ATAPI type2 CDドライブコントローラの使い方 10. ハハト・type2 ODI フィンコントローラの使い 2)<br>11. ATAPI type2 CDドライブコントローラの仕様 インプリエイト IRL: http://www.mi-take.

## 基板作成をはじめる前に、ご確認ください。

◆すでにお持ちのLCDを使用する場合、LCDのコネクタ取り付 け方向によっては 基板側のコネクタ取り付け時に注意が必要 です。 加工済みのLCDを使用する場合は 「ATAPI type1基板 <sup>と</sup>LCD接続」を 組み立て開始前にお読み下さい ・半固定VRについて 組み立て開始前にお読み下さい。 ◆CDドライブ背面のIDEコネクタに直接取り付けます。 部品の浮きや傾きなどに 注意して作成してください。

#### お断り:

※ 基板にATAPI-V756A等の番号が入っていますが、版番号として使用しているため 基板面によっては、V753Aのように異なる版番号が入っている場合があります。基板とし てのバージョン番号は、基板内で一番進んでいる番号になります。 ※ 本コントローラ(/kit)は、マイクロコントローラ部と操作SW部の基板が分かれるタイプと なっており、1枚基板構成の物(type1) との区分のため、便宜上Type2と呼んでおります。 ※ 15社25モデルに及ぶ光学ドライブの動作確認を実施済みですが、未確認モデルに おいての動作保証をするものではございません。

#### 履歴

Rev.1.0 : 2009.11.13. 1st release Rev.2.0 : 2009.12.04. LCD扱い注意等追記、基板表記V7をtype2に修正、他Rev.3.0 : 2009.12.25. LEDでの 表示方法について追記、他 Rev.3.1 : 2010.02.06. 改訂Rev.3.3 : 2014.03.20. 改訂 Rev.4.0 : 2018.07.01. 基板vカット廃止、他

#### 【著作権、免責】

本件に関する著作権は、mi-take/t.minobe が有します。 本内容を使用したことにより生じたいかなる障害、損害(例えバグによるものであろうとも)において一切責任を負わないものとします。各自の責任において使用してください。

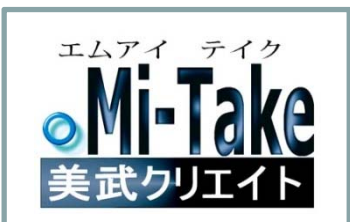

URL: http://www.mi-take.biz

 $\bigcap$ 

## **ATAPI type2**基板の作り方 ②

**1. ATAPI type2基板 見取図 <sub>→背の低い部品から順番に挿入・半田付けしていきます。例:R→C→タクトSW→VRとTR→コネクタ・・・・**</sub>

## ・TR801-803の各トランジスタは半固定VRと同じくらいの高さになるよう押し込みます。

・IDEのコネクタ(CN804)はランドが小さくても全てスルホールですので半田付けします。ピン抜け防止です。

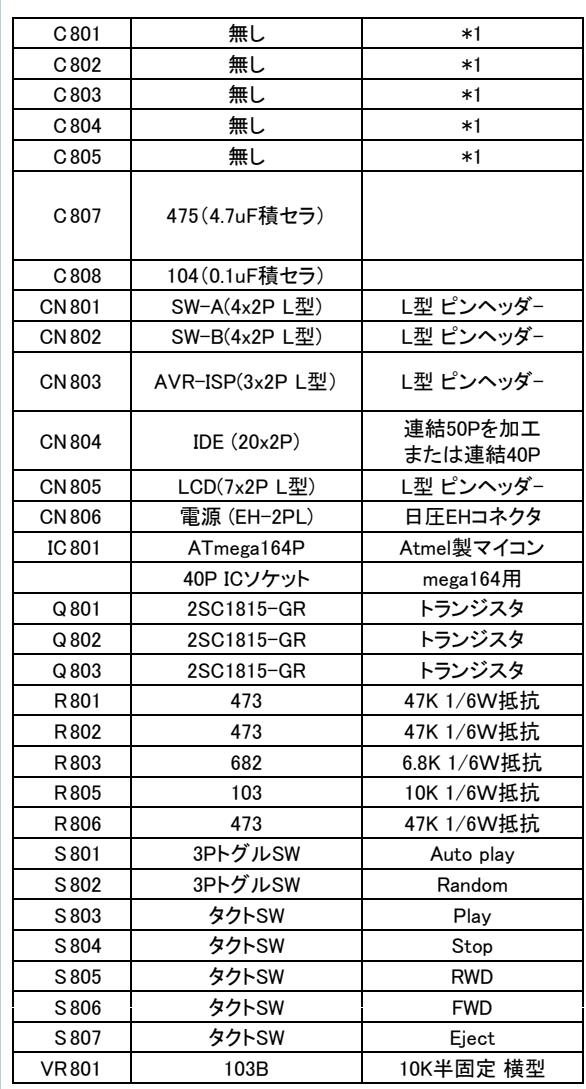

( \*1 ) C801-805はSWのチャタリング対策用ですが、無くても 問題無いことが確認されましたので付けていません。

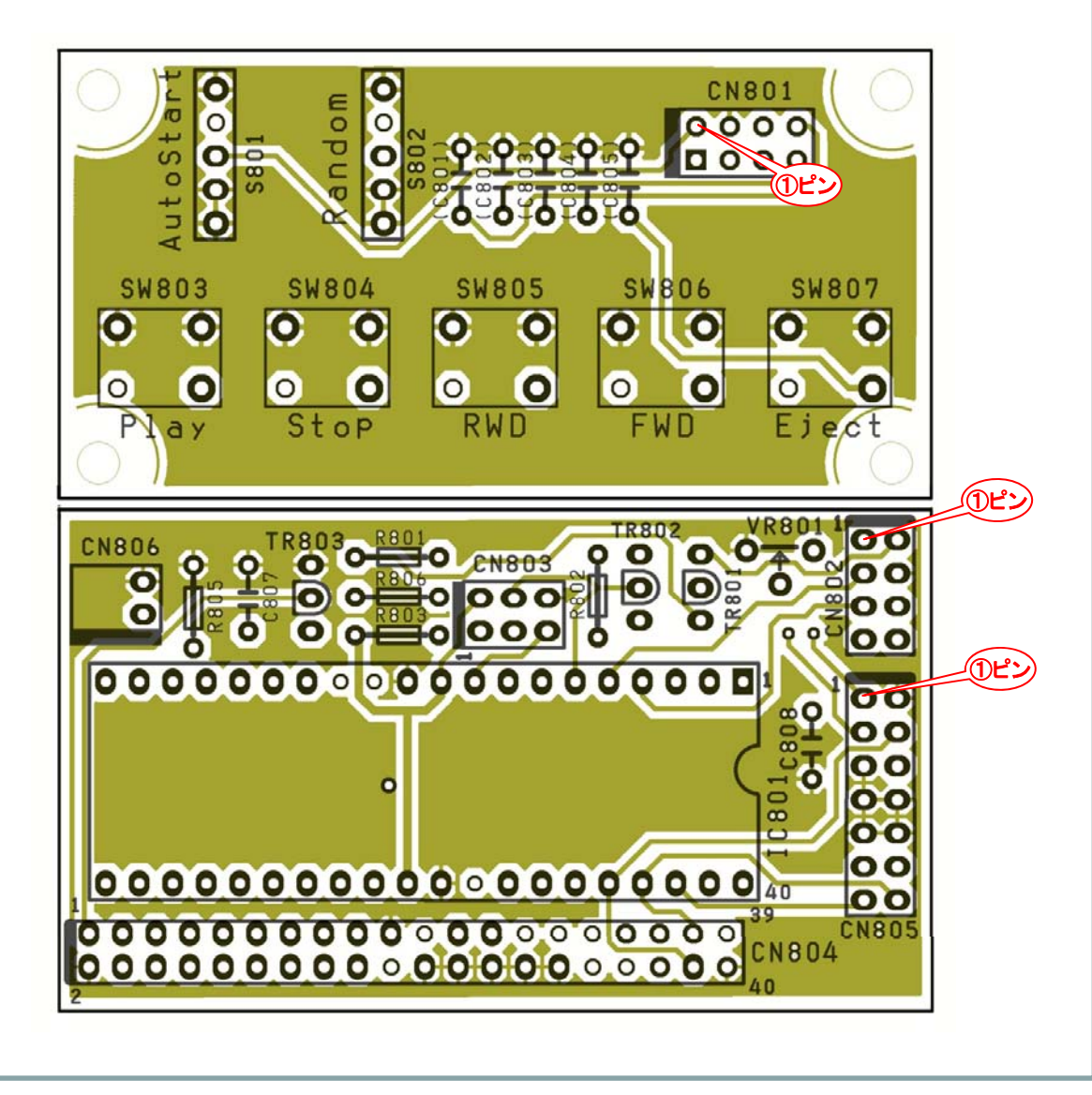

## **ATAPI type2**基板の作り方 ③

# **1-1. ATAPI type2** 完成基板例

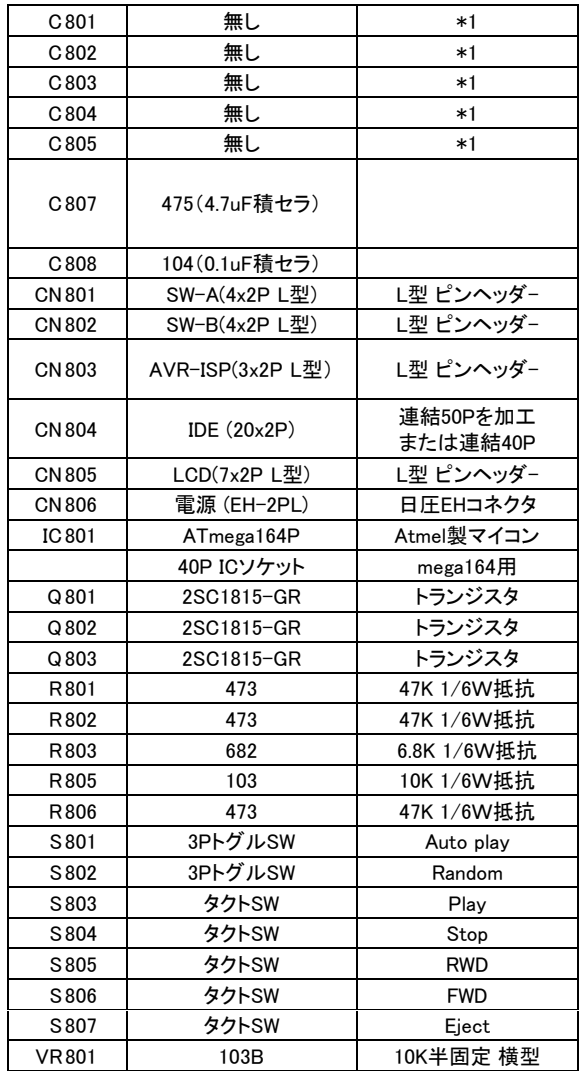

・タクトSWのボタンの色は指定ありません(出来ません)。

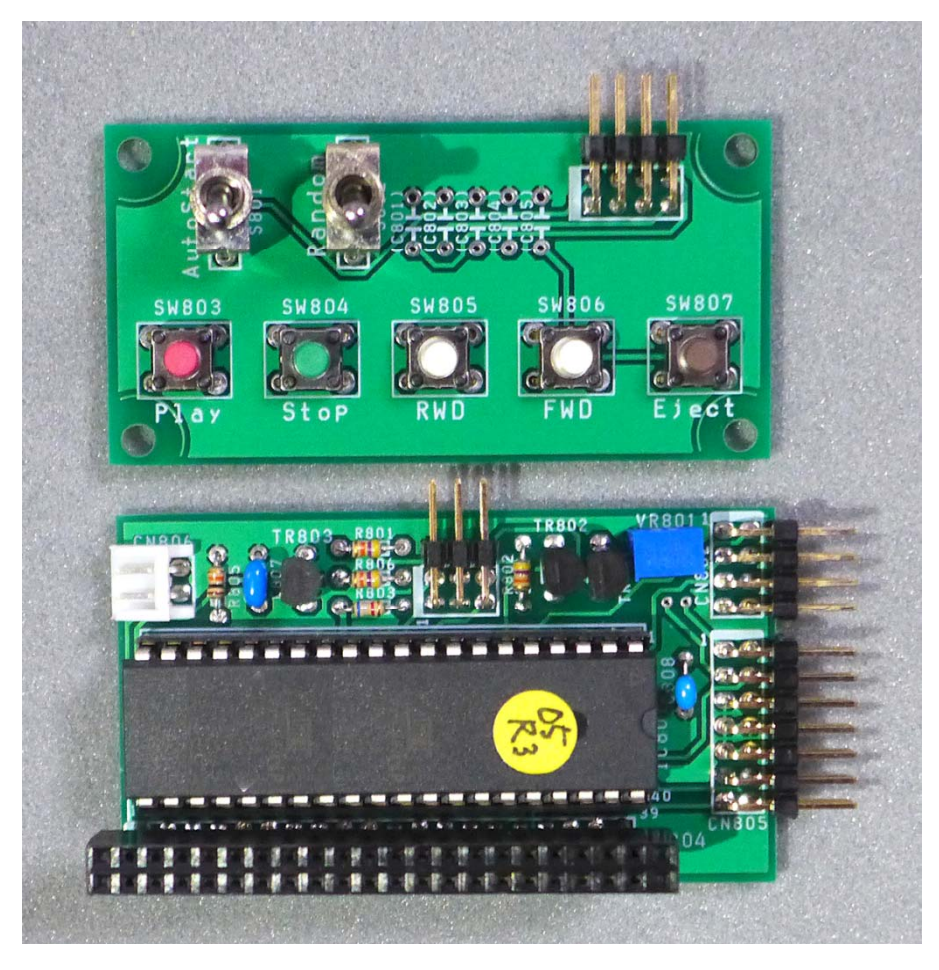

## **ATAPI type2**基板の作り方 ④

# **2. ATAPI type2**基板 使用部品と取付注意(その**1**) ・LCDコントラスト調整用の半固定VRは、横型で 2K~20KΩ位のVRを

- CN801(4x2P)、802(4x2P)、803(6x2P)、805(7x2P)には、 全てピンヘッダ(オスL型)を使用しますが、丁度良いピン数の 物がない場合は、長いものを切断して使います。その方がコスト も安くすみます。
- ・切断する際のお勧め工具が、プラスチック用のニッパーです。 刃先の角度が開いているためピン間での切断が容易です 刃先の角度が開いているためピン間での切断が容易です。 ・各ピンヘッダ-は基板からの傾きや浮きに注意して半田付けします。
- <半田付けテクニック> 最初にピン**1**本だけ半田付けして浮きや 傾きが無いことを確認します。傾き等の場合は半田付けされ たピンが**1**本だけなので、半田を溶かしながら容易に修正でき ます。 確認・修正が終わったら他のピンを半田付けします。

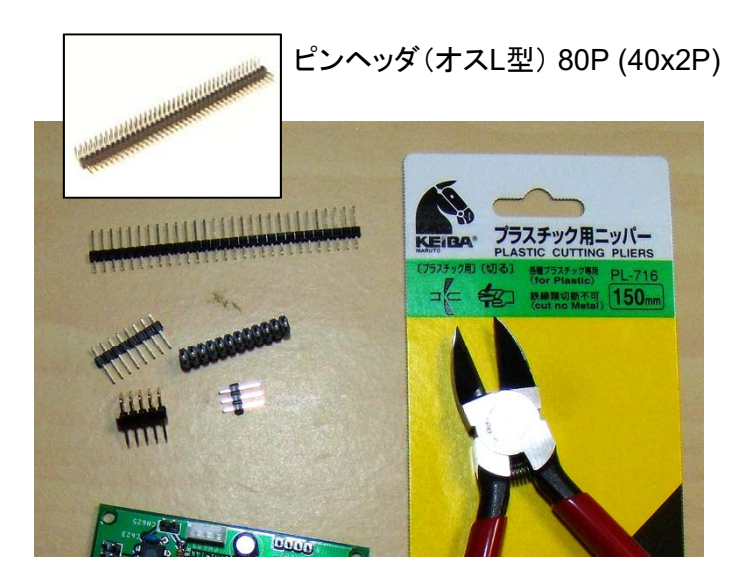

・トグルSWは、ケース足のある 5本足タイプで基板設計して いますが ケース足のない3本足タイプでも使用できます。

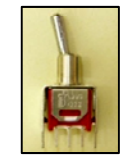

ケース足のある 5本足タイプ

使います。 今回の設計では10KΩのサーメット型を採用していますが 足が穴に入れば、炭素皮膜型でもOKです。(足径0.7Φ以下)

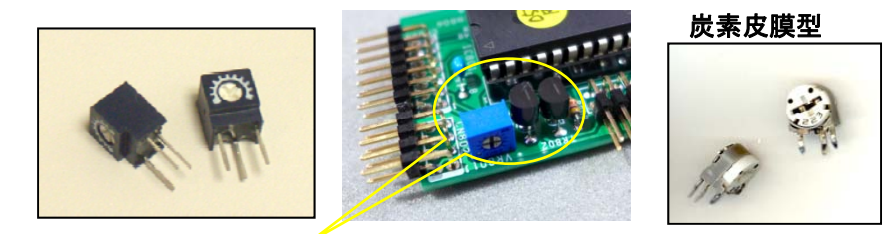

トランジスタは半固定VRと同じ高さになるよう押し込むこと

・C807は電源ラインのパスコンで、設計では4.7uFの積セラを使って います。これは部品高さを低くするためで、基板面から6~7mm以内 に収まる小型電解コンデンサ(16V10程度)でも使用可能です。

・半田付けの際、アースのランドはパターンに熱が逃げやすいため半田の 乗りが悪くなる場合がありますので注意下さい。

## 完成基板イメージ

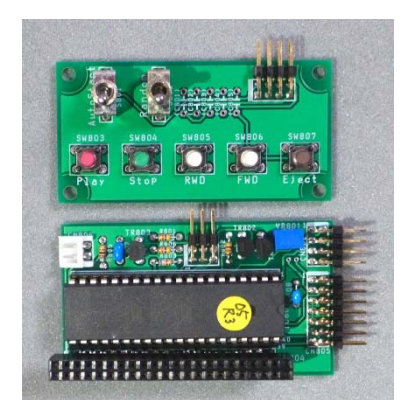

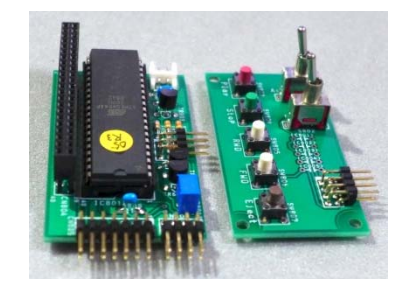

## **ATAPI type2**基板の作り方 ⑤

## **3. ATAPI type2**基板 使用部品と取付注意(その**2**)

ドライブについているIDEのコネクタは 40Pinですが ドライブのIDEコネクタ部は両サイドに余裕をとってい るので、連結コネクタの40Pinを使うと左右に1pinず れたままでも挿入できてしまいます。 注意して正しく 挿入すれば 40Pinでも問題はありません。 ここでは 誤挿入防止対策として左右の余裕部分 ここでは、誤挿入防止対策として左右の余裕部分を無くす方法の紹介です。

ドライブのIDEソケット部との比較写真です。 上から ・40Pinの連結コネクタ と IDEソケット部 ・改造40Pinコネクタ(50Pinを切断)と IDEソケット部 ・IDEフラットケーブルコネクタ と IDEソケット部 です。 -連結40Pinコネクタは左右に余裕があるのが分かります。 -改造40Pinは両サイドにピンのない部分があります。 -IDEフラットケーブルコネクタは、左右にケーブルクランプの ための肉厚があり IDEソケット部での余裕が小さくなっています。

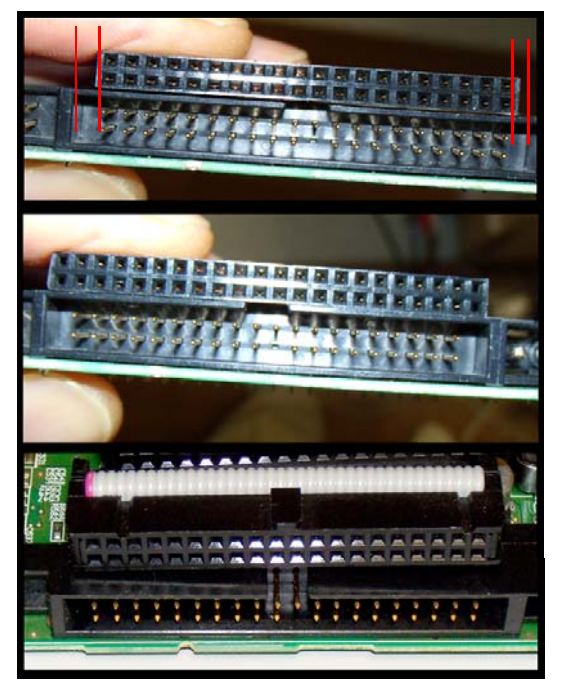

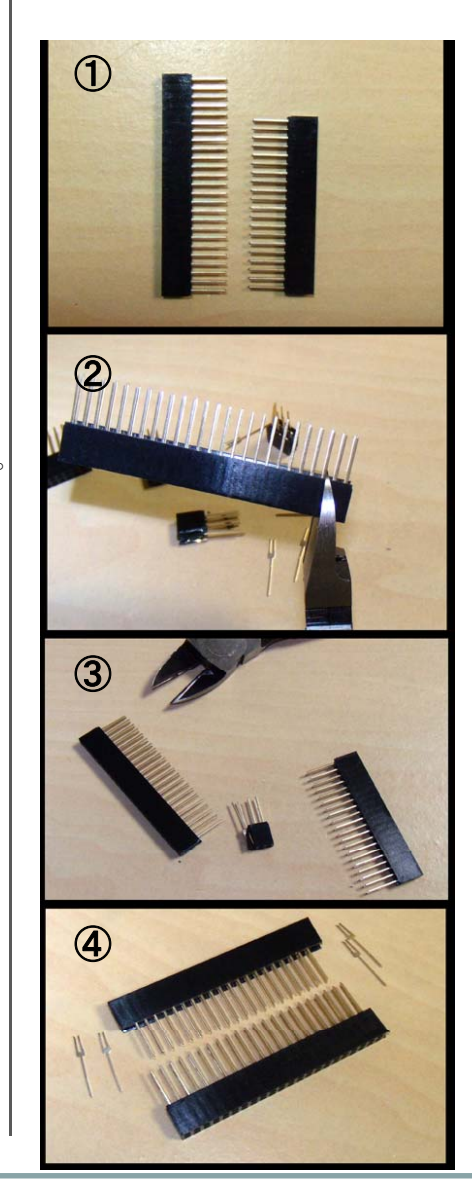

#### **50Pin**の連結コネクタを改造し 左右の遊びをなくす改造コネクタ作成方法。

手順の写真です。 上から ①40Pinと50Pinの連結コネクタ比較 ②50Pinコネクタを端から3番目でカットします。 使用しているのはプラスチック用ニッパー 使用しているのはプラスチック用ニッパー。 ③切断後44Pinになった 50pinと 40Pinコネクタ。 ④切断44Pinコネクタの両サイドの Pin を抜きます。 ラジペン等で引っ張れば簡単に抜けます。 (引き抜き前の 切断44Pinと写っています) 切断面をヤスリ掛けすれば完成です。 <sup>&</sup>lt;注意<sup>&</sup>gt; 基板に半田付けする前に Driveのコネクタに差し込ま ないように。 Pinが抜けてしまう場合があります。 (このコネクタは構造上 半田付け前の挿入には不向きです) 連結コネクタの半田付けは、左右両サイドのPinに チューブなどを入れて高さを確保し、足は基板から **1mm**程度でるように位置決めして半田付けします。 ランドの小さなパターンもありますが全ての**Pin**を半田付けします。  $\begin{array}{ccc} \text{3} & \text{5} & \text{6} & \text{6} & \text{7} & \text{8} & \text{8} & \text{$ **PASSES**  $(3, 1, 1)$ 足が**1mm**位 出る 完成 イメージ

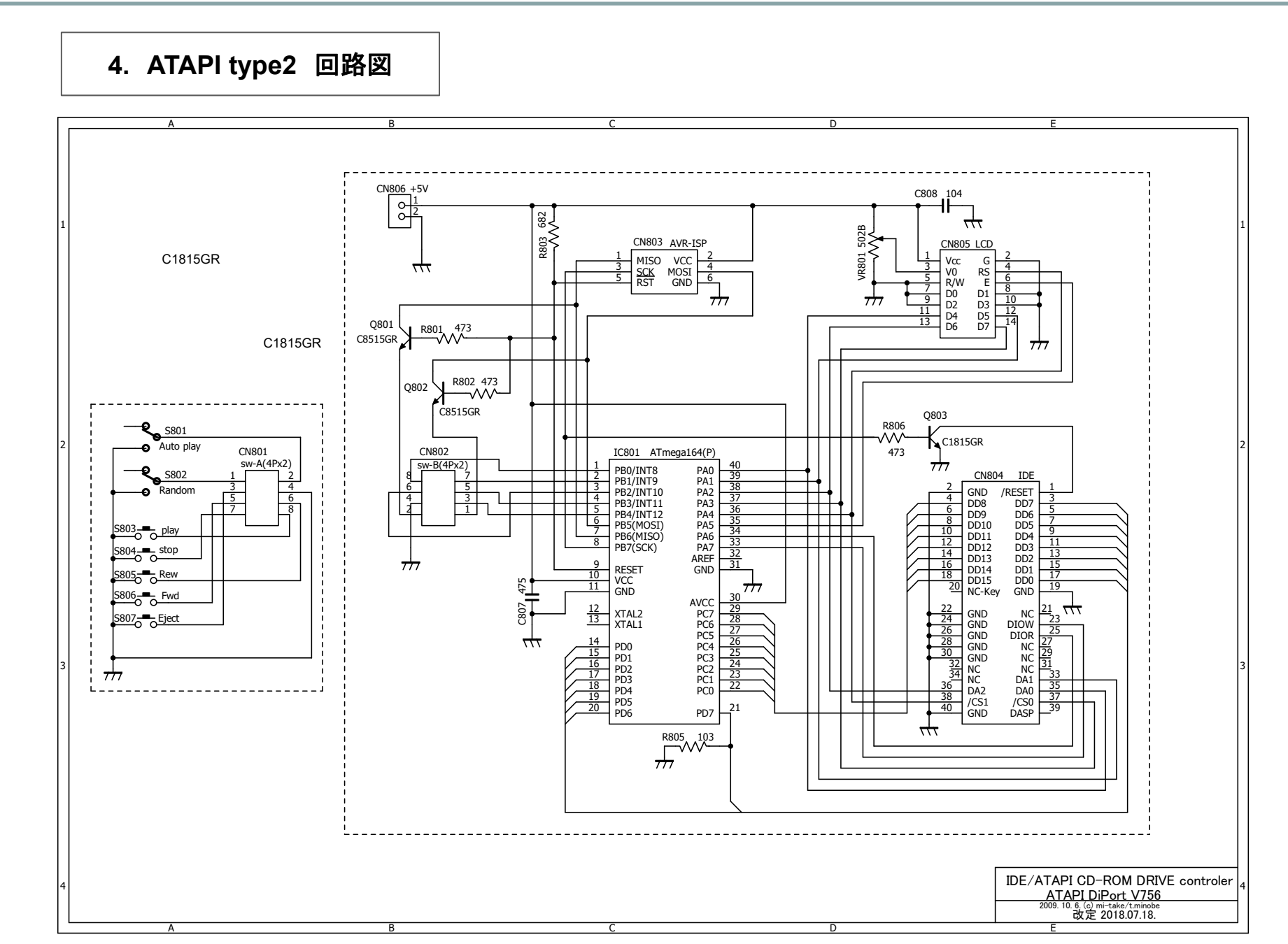

## **ATAPI type2**基板の接続 ⑦

# **5. ATAPI type2基板とLCDの接続 キャンプ キャンプ おおかし 接続ケーブルの作成**

・ ATAPI type2基板に接続するLCDは、SC1602Bの使用を前提に設計 していますが、LCDをケーブルで接続して使う場合の注意点があります。 それはLCDのコネクタは表付けする必要があることです。 ・PICやH8等の実験キット等ではソケットが裏付けされる例が多いのですが 裏付けされたLCDはケーブルで結ぶと動作しません。

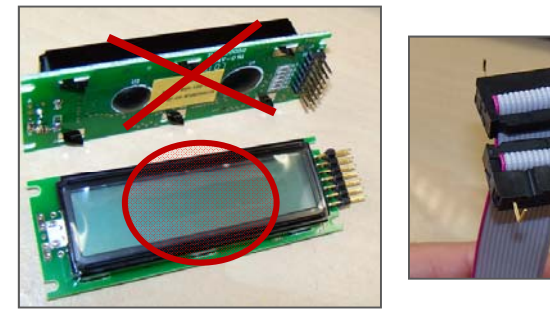

・そんな馬鹿な。 と思 われる方は上右の写 真ようにコネクタケーブルの両端を背中合わ せにして、導通試験し てみれば分かります。 背中合うピン間では 導通しません。

・ということで、LCDのコネクタは上右の写真の赤丸印が付いたLCDのように、 基板の上側にコネクタを付けることが必要となります。またこの場合、L型の ヘッダーピンが必要になります。

・もしも、すでにLCDの裏側にコネクタを半田付けしたLCDを持っておりそれを 使いたい場合は、 ATAPI type2基板側の「CN805」を、基板の裏側に半田付 けすれば同じ理屈になり、裏付けLCDが使用できます。 ・つまり、部品を直接基板に接続する場合、「裏→表」「表→裏」であり、ケーブ ルで結ぶ場合は「表→表」「裏→裏」の組み合わせになります。 ファント ファットケーブル

#### <参考>

ATAPI type2 基板でCDドライブを制御するだけならLCDはなくても制御可能です。 しかし実際として、動作状況が全く分からなくなるので現実的ではありません。 (LED ) トランプランプリーングリーン アンコネングは、ソープ しかし夫院として、動作払沈か至くガからなくなるので現夫的ではめりません。(LED<br>- 回路で、Play/Stop/Pause/eePROM書き込み等の表示が可能です。 次ページを参照下さい) スポーツ - インファーマン - タ両サイドにあり、ATAPI type2基板

## **LCD** 取扱注意

◆ LCDの裏側はパターンがむき出しとなっていま す。写真の様にビニールテープ等で保護しておく ことをお勧めします。 実験中に他の金属部分に触 れてショートし故障の原因になるのを防ぎます。 なお、写真では分かりやすくするため一部しか覆っ ていませんが 全面を覆うように貼ります。

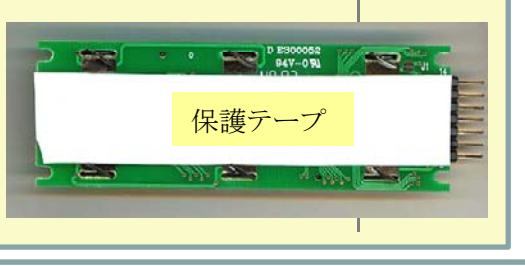

- ·ATAPI type2基板では、LCDの制御を4bitモードで制御します。 従ってLCDコネクタは14ピンですがケーブルは10本あればOKです。
- ・日圧のRF型7x2Pコネクタハウジングがあればベストですが(その1) 無い場合はLCDに付属している7x2Pソケットと同等品を使って 線材を半田付けして作成します。(その2) ・7,8,9,10番ピン間(D0-D3)は、接続が不要です。

## •ケーブル作成案

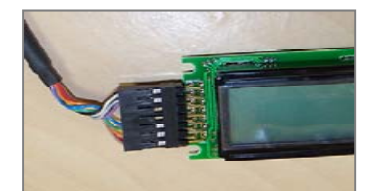

## その**1.** RF型コネクタを使う

日圧のRF型コネクタハウジングと 10芯ケーブルを使用した例です。 綺麗にまとまります。

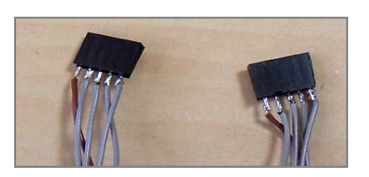

その**2.** ピンソケット**(**メス)を使う こんな感じで、線材半田付けで 結びます。写真はピン数が違う モノですが参考まで。

< 確 認 ! > LCDの端子番号は: 「 端子を左側にして**表側**から見た時、1番端子は**下側** 」 です。 挿入方向を間違えますと、LCDが故障します のでご注意下さい。

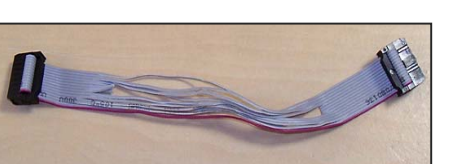

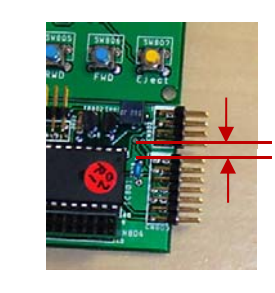

# コネクタ使用時注意

フラットケーブルコネクタは、ケーブでは隣接するCN802と干渉し直接には使用できません。 (RFコネクタ 使用前提での設計)

但し、CN802にコネクタを使用せず直接線材半田付するか次ページず直接線材半田付するか次ペー<mark>ジ</mark><br>のアダプタ基板を使用すれば使用 可能です。

(次ページにつづく)

## **ATAPI type2**基板の接続 ⑧

## **5. ATAPI type2**基板と**LCD**の接続(続き)

## ダプアダプタ基板の利用

基板直づけ用のLCDをコネクタケーブルで接続する際に生ずる 「ねじれ」 解 消のために作ったのがReverse アダプタ基板。 ケーブルとLCDの間に入れ て使います。 挿入するコネクタを裏表でうまく使い分けるとTAPI基板側でフ ラットケーブルコネクタを使うためのアダプタとしても使用可能です。

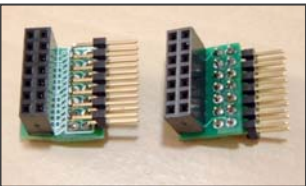

・写真・左側の例は、接続入替用 ・右側は、接続入替無しでの接続 アダプタとして使えます。

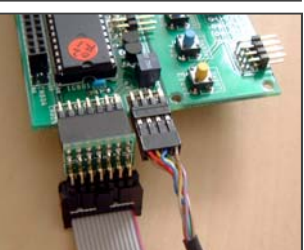

アダプタ基板使用例 こんな感じで、CN805とCN802のコネクタ 間の干渉を防ぎフラットケーブルコネクタ が使えます。

本アダプタが必要な方は、info@mi-take.biz までメールにてご連絡下さい。数が限られて | | **7**. いますので、在庫無しの場合ご容赦願います。

## **6. LCD**の代わりに **LED**で動作状態表示をする

LEDで Play/Stop/Pause とeePROM書き込みモードの状態をLEDで表示 することが可能です。 下記の回路をLCDのコネクタケーブルに接続すれば、 自動的にLEDかLCDか を判断して制御します。 (ソフトVer 1.04以降)

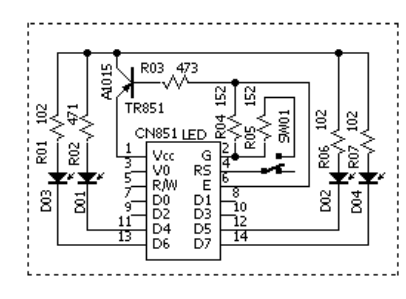

・CN851とコントローラのLCD接続用コネク タのCN805に左の回路を なぎます タのCN805に左の回路をつなぎます。

## LEDで

動作状態の表示 (SWはoff) D01:Play時点灯、 Random modeで点滅 D02:Stop時点灯 D03:Pause時点灯、 D04:eePROM書き込みモード時点灯 ・AutoStart on = D02点灯

・ Random on = D03点灯

## LEDで演奏曲番の表示 (SWはon )

4桁の 2進数表示で Play中の曲番を 表示します。

D01:1桁目、 D02:2桁目 D03:3桁目、 D04:4桁目

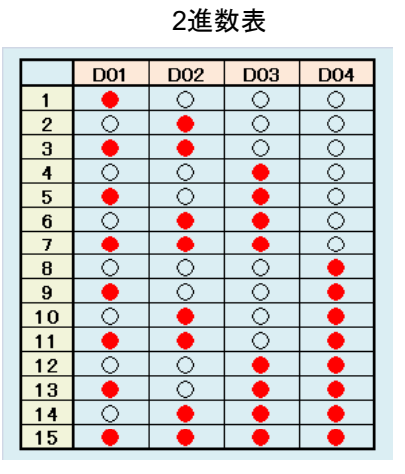

## **7 SW**基板との接続

・ マイコン基板(A)と スイッチ基板(B)を 4x2Pのコネクタケーブルで接続し ますが、このケーブルの作成方法としては、前項のLCDケーブル作成方 法に準じます。

・ 完成したケーブルで基板を結ぶと下の写真の様になります。 写真は、 7x2P と 4x2P の RFコネクタを使用して接続した例です。

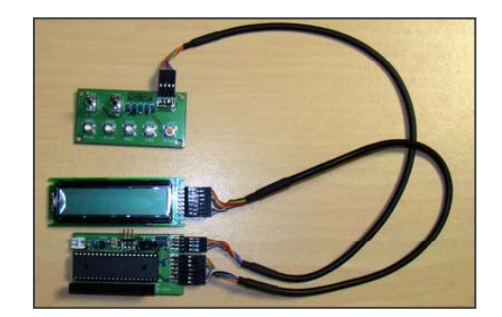

## **8. CD**ドライブと電源の準備

・使用するCDドライブは、事前にPCにつないで動作を確認しておきます。 PCにつないで動作しないモノはATAPI type2基板でも動きません。 (事前に動くことを確認しておくことで全体の動作確認が容易になります) ・ドライブの電源は、12V2A/5V2A 程度の電源供給できるモノが必要です。 もし手持ちにUSB接続の外付けCD-ドライブなどがあったらその電源を 使うのが手っ取り早い方法です。 (ケースをばらさないとならない場合もあります)

・少し手間をかけて専用の電源を用意しようという場合、最も安全 かつ、 手軽に作れるのが 12V3A程度の「DCアダプタ」を使い 「 5V DC-DC コンバータ方式」 で5Vを作る方法です。

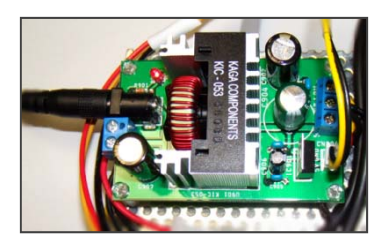

#### 12Vから5Vを作る基板

DC-DCコンバータの効率を80%とすると、 12V1Aから 5V1.92Aの電流が得られるので、 12V3A の AC ア ダ プ タ を 使 う と 、12V2A と 5V1.92Aの電源となり、CDドライブ用として最適な電源です。また、本基板では ATAPIコントローラ用に 5Vの3端子レギュ レータも搭載してます。

#### CDドライブ電源の回路例

Mi-takeではこの電源用基板の頒布も行っています。 基板サイズは、ユニバーサル基板(47x72) と同じサイズで設計されています。

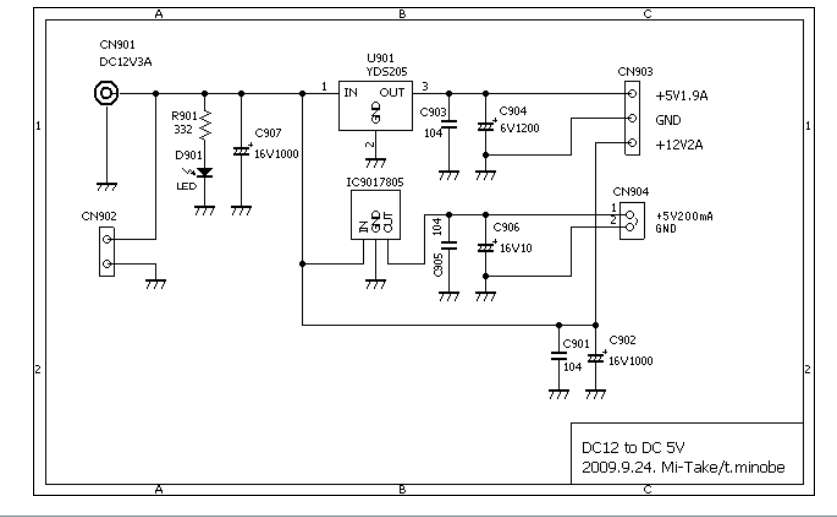

## **9.** 全体接続と動作確認準備

・CDドライブに、ATAPI (A)基板のCN804を挿入します。この時40P コネクタを使用した場合には、挿入位置ずれに注意が必要です。 ・ATAPI(B)基板接続ケーブル①、LCD接続ケーブル②、ATAPI基板 電源ケーブル③をATAPI基板に、 ドライブ電源ケーブル④、ドライブ アナログ出力ケーブル⑤ をCDドライブのコネクタに接続します。

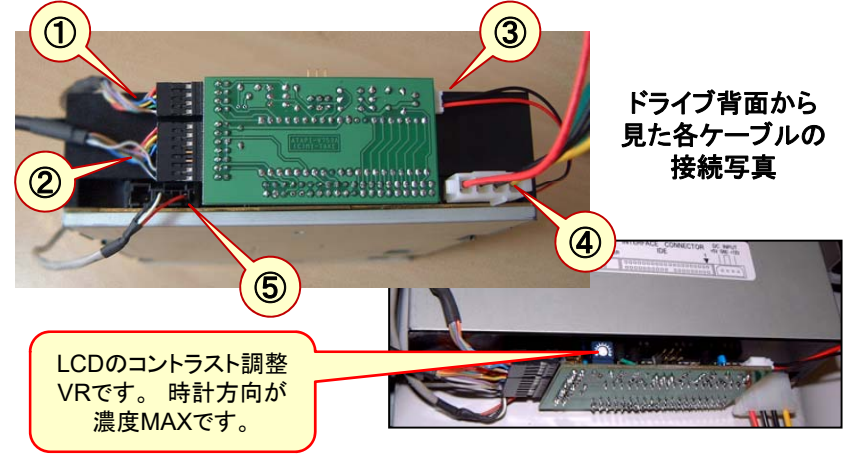

◆ CDドライブのアナログ出力ケーブルをアンプの入力に接続すれば 動作確認の準備完了です。

基板とドライブの取付例パンチングメタルを使って プラネジ+6角スペーサで電源 板基 と、LCD、SW基 板を取り付けてみました。

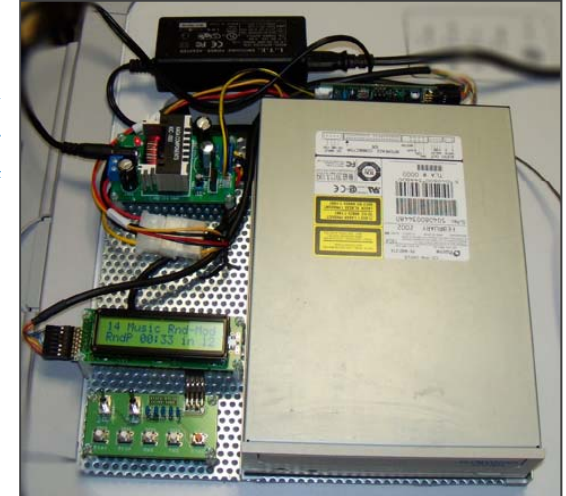

## **10. ATAPI type2 CD**ドライブコントローラの使い方

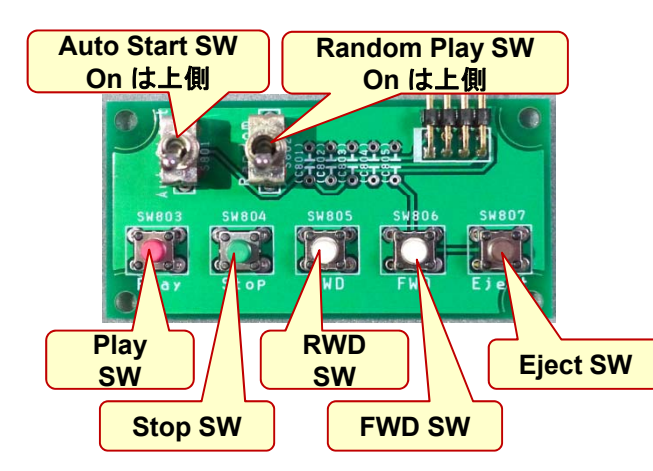

## スイッチの機能について

・Play:CDの演奏開始。 演奏中の押下時は、Pause => Play(Resume) =>Pauseの繰り返しとなる。 Pause中にRWDボタンを押すとPause中の曲を繰返すRepeatモードになり Playは1PLY と表示する。 ・Stop:演奏中のCDの停止。停止中に長押し(2秒程度)は、1曲目に演奏位置をリセット。 ・RWD:演奏曲を戻す。演奏開始から3秒以上経過の場合は曲の先頭、それ以内の場合は1曲戻す。 ・FWD:演奏曲を進める。押し続けた場合は早送り的に曲を進め、1秒以内の押下では1曲進める。 ・Eject:CDの取り出し、装着。閉めるときPlayボタンでも閉められるがその場合はAutoStart となる。

## トグルSW ( 上にたおした時 ON )

・Auto Start:電源投入時にドライブ内部にCDが入っている場合、自動的に演奏開始となる。 トレイを閉める動作でのオートスタートは、Playボタンの場合はオートスタートする。 <mark>w ) | sw 」 | Eject SW 」</mark> Random:CD内の演奏順番をランダムに行う。FWD、Stop=>Playボタンの押下でも再生する曲は<br>ランダムとなる。 またCDの再生はStopされるまでエンドレスとなる。

#### **\***動作中に、ドライブの**Eject**ボタンを操作した場合、一定時間後(約**8**秒)リスタートします。 このリスタート時に、自動で**Tray**が閉じないドライブがあります。その場合は ドライブの**Eject**ボタン 操作が必要です。

**\***表示**/**表記で、**RWD,REW(Rewind)**は、**REV(Reverse)**と表記される場合がありますが 同一内容です。

## 動作モードの初期値書き込みについて

トグルスイッチによる動作設定と同等な動作モードの初期値書き込みが、以下の操 作で可能です。 設定値はマイコン内のeePROMに記録され電源を切っても保持さ れます。 Auto Start と Random の初期値設定を行うには 次の操作で行います。 出荷時のデフォルトは、「書き込み無し(消去)」です。

- 1.Stop とRWD ボタンを同時押しした場合に設定モードに入る。 => この時、RWDを先に押すとモード移行しやすい。
- 2. FWD ボタンで AutoStart の on-off を トグルし LCDに表示。
- 3. RWD ボタンで RondomPlay の on-off を トグルし LCDに表示。
- 4. Play ボタンで eePROM に書きこみ、リセットスタートする。
	- Eject ボタンでは、eePROMの内容を消去し、リセットスタートする。
	- ( トグルSW等との併用の場合、eePROMの値が優先されるのでSW操作が 無効になるため、設定を消去するモードです)

−ズ中 ┃ ┃ 5.書き込み設定を中止する場合は、Stop ボタンを押すともとに戻ります。

### この初期値書き込み機能を使えば、トグルスイッチのパネル実装が困難な場合等の SW代替え機能 (トグルSW不要) として代用できます。

## **LCD**ディスプレーの表示例

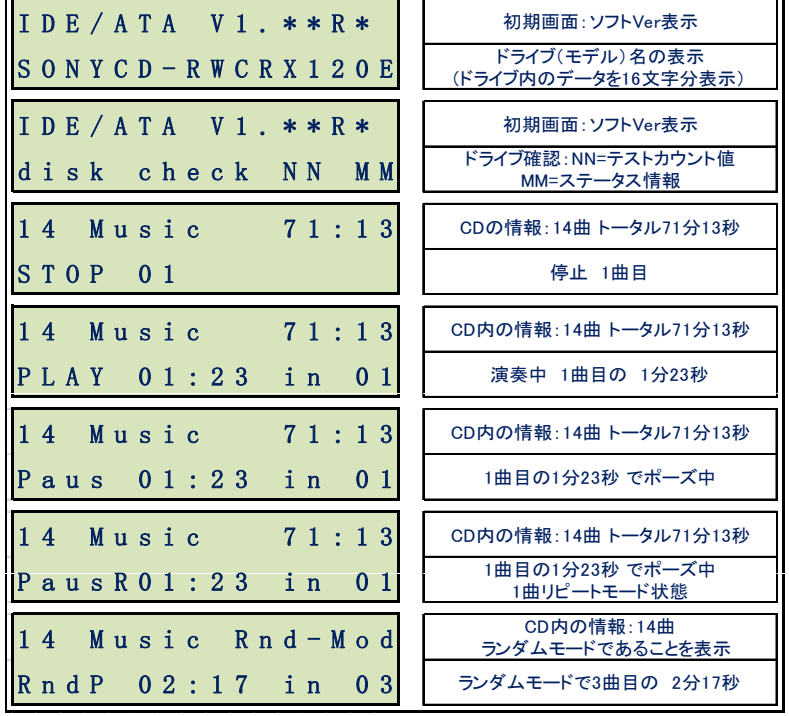

## **ATAPI type2**基板の使い方 ⑪

# **11. ATAPI type2 CD**ドライブコントローラ仕様

#### ・ハードウエア仕様

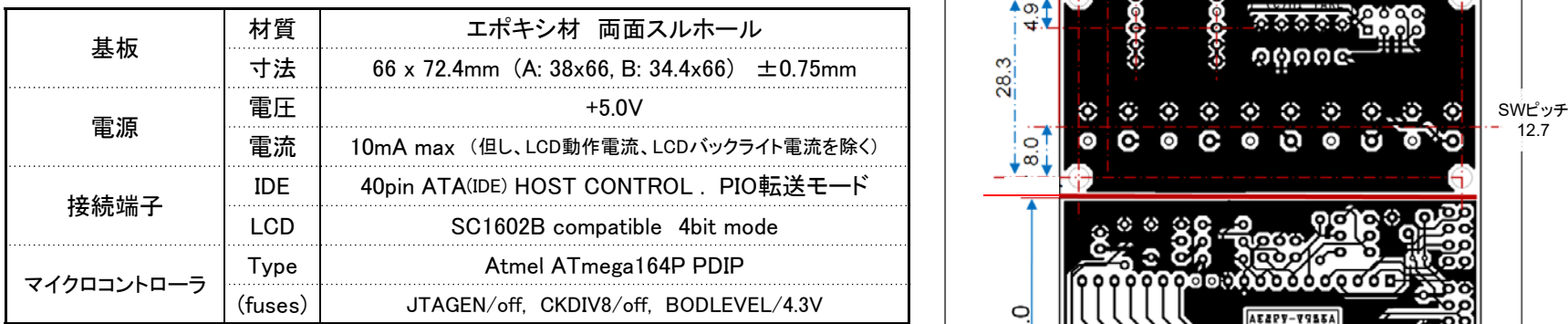

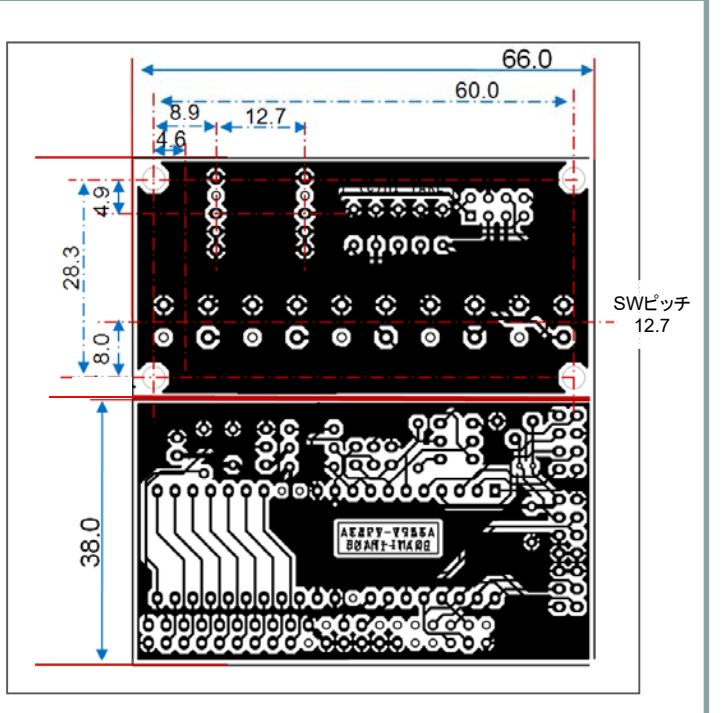

## ・機能一覧

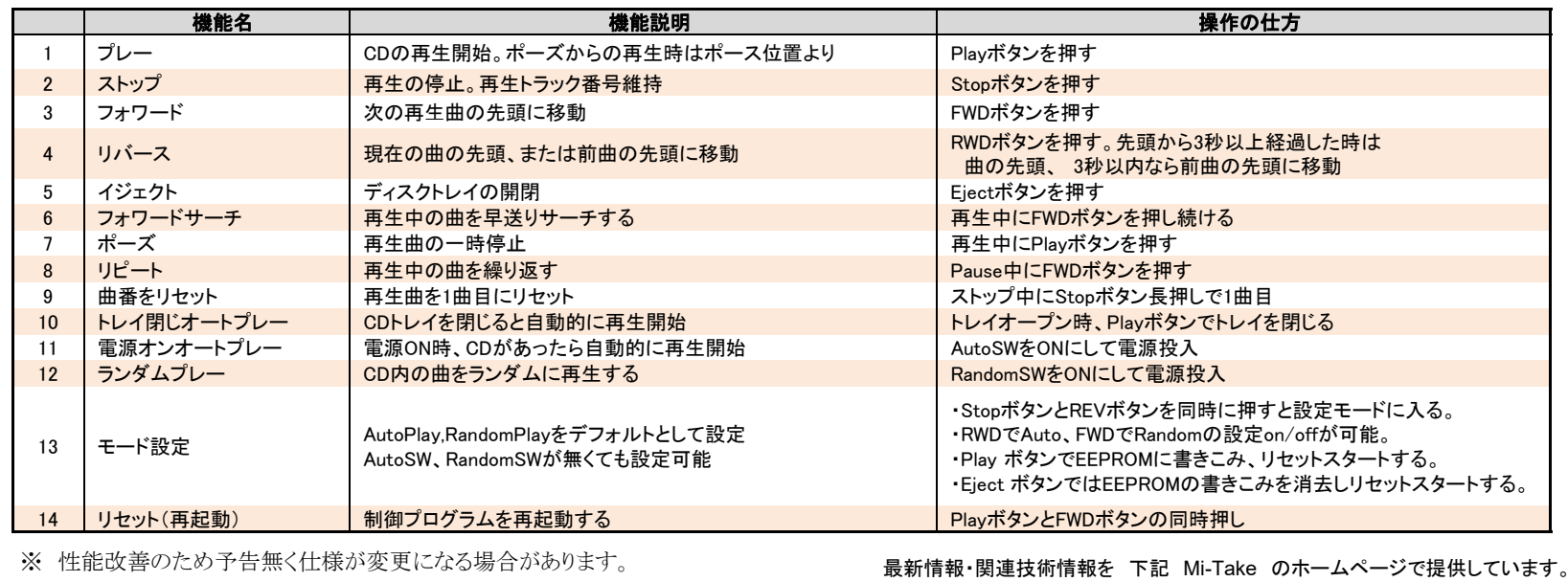

http ://www.mi-take.biz